## **Trooperbot installeren in 1…2…3! 1. Surf naar www.trooper.be/trooperbot** T Trooper - Trooperbot  $\times$  +  $\leftarrow$   $\rightarrow$   $\mathbb{C}^{\prime}$  a https://trooper.be/trooperbot • Q ☆ **TROPER**

**ALS JE ONLINE SJOPT. BLIEP IK TELKENS JE OP EEN TROOPERSHOP KOMT!** 

DOWNLOAD TROOPERBOT O

**2. Klik op het icoontje van jouw browser (Google Chrome/Mozilla Firefox)**

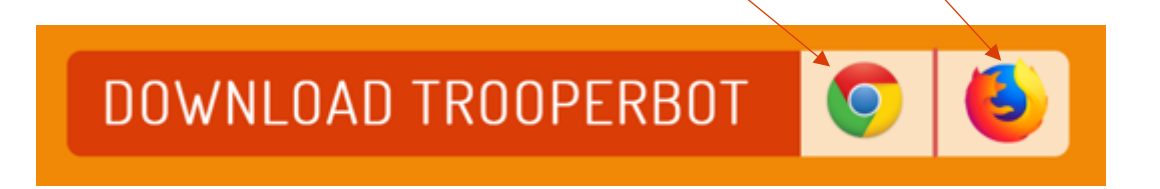

## **3. Klik op 'Toevoegen aan Chrome'**

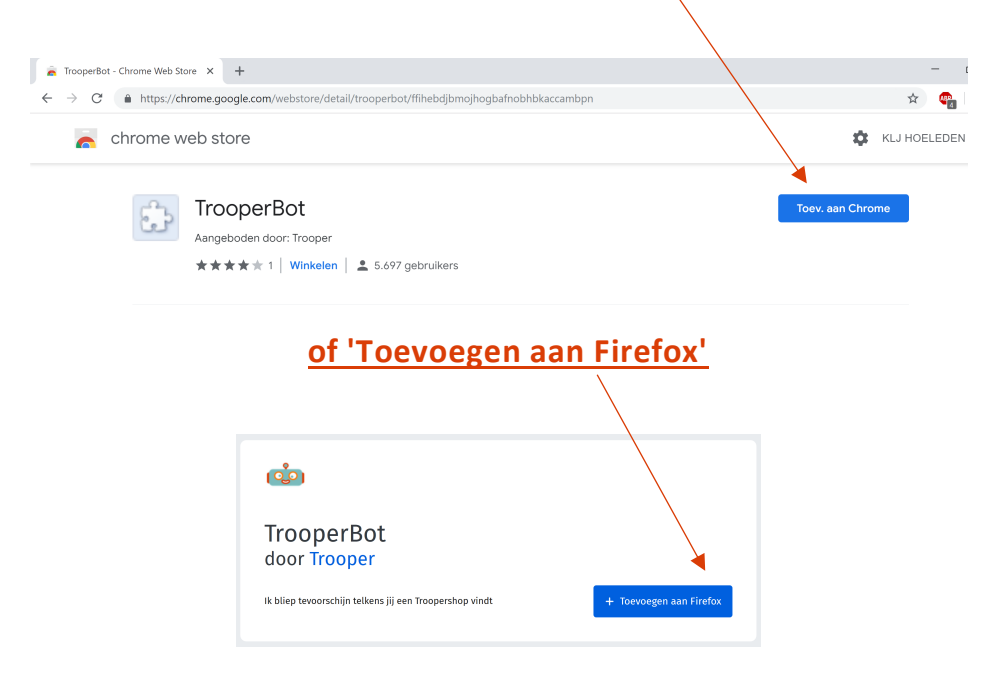

## **4. Klik op 'Extentie toevoegen'**

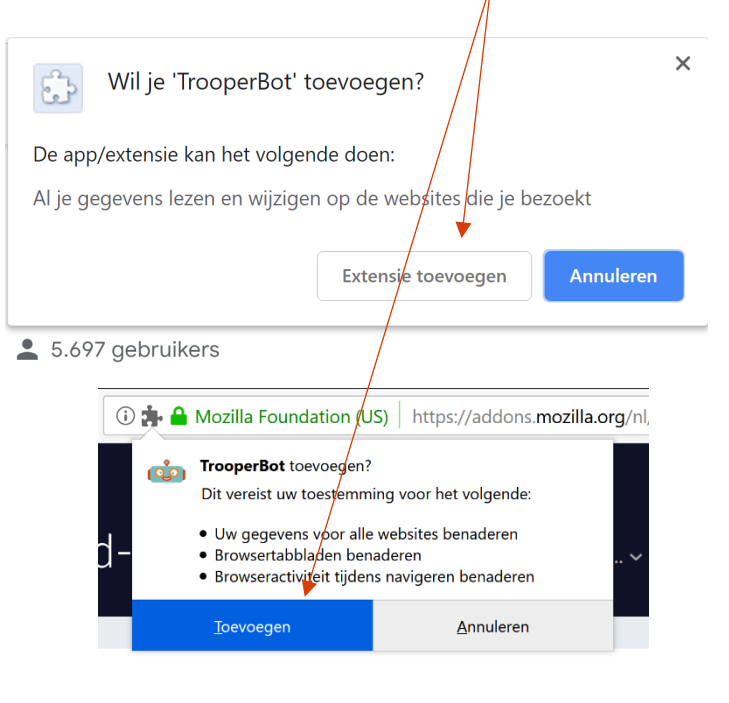

**5. 'Effe inbliepen'**

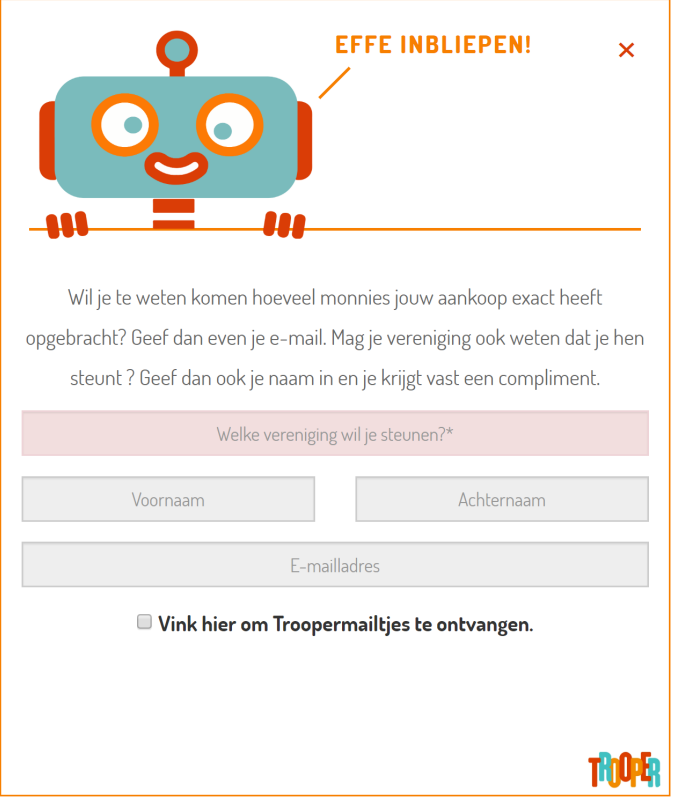

**6. Je vereniging steunen in één klik!**

 $\leftarrow$   $\rightarrow$   $\mathbb{C}$  **a** TORFS L. NV [BE] | https://www.torfs.be/nl/home

O BLIEP BLIEP! TROOPERSHOP GEVONDEN!

Kies hier de vereniging die extra monnies verdient. TOOP<sub>R</sub>

☆ ● Ⅰ | 184 :